## **Elettrocardiografo BeneHeart R12/BeneHeart R12A Guida rapida**

**Sistemazione degli elettrodi**

# V1(C1)  $\cdot$ V6(C6)  $\cdot$ V5(C5) V4(C4) V3(C3) V2(C2) RA(R)  $RL(N)$   $\longrightarrow$   $\bullet$   $\rightarrow$   $\rightarrow$   $LL(F)$  $LA($  $)$

#### **Preparazione del paziente**

- 1. Preparare la cute nei punti di collegamento degli elettrodi nel seguente modo:
- a. Esporre i punti di collegamento degli elettrodi.
- b. Depilare tutti i punti di applicazione degli elettrodi.
- c. Pulire tutti i punti di applicazione degli elettrodi con alcol e strofinare leggermente con una garza asciutta per rimuovere le cellule cutanee morte. Asciugare completamente la cute.
- 2. Applicare gli elettrodi nel seguente modo:
	- a. Collegare le 6 derivazioni per il torace e le 4 derivazioni per gli arti agli elettrodi.
	- b. Se si impiegano elettrodi riutilizzabili, applicare un sottile strato di gel conduttivo nel punto di collegamento di ogni elettrodo e su ogni elettrodo metallico.
	- c. Posizionare l'elettrodo come indicato a sinistra.
- **Nota:** durante l'acquisizione di un ECG pediatrico, è possibile utilizzare un'alternativa al posizionamento standard V3 (C3). Applicare l'elettrodo nella posizione V4R (C4R). Questa si trova dall'altra parte dello sterno rispetto a V4 (C4).

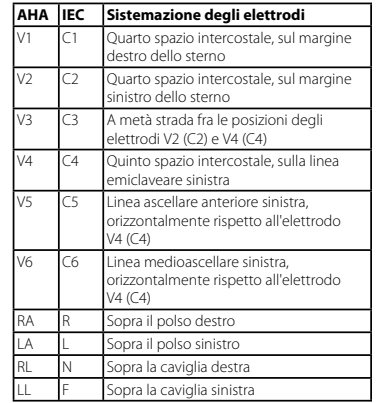

#### **Precauzioni**

- Questo prodotto non è progettato per l'uso con apparecchiature chirurgiche ad alta frequenza.  $\Box$
- Nel caso di pazienti con pacemaker, se più condizioni avverse sono presenti contemporaneamente, l'apparecchio può scambiare il battito stimolato per un complesso QRS. Tenere sempre il paziente sotto stretta osservazione.  $\Box$
- Gli elettrodi riutilizzabili devono essere puliti dopo ogni utilizzo.  $\Box$
- Quando si posizionano gli elettrodi per il torace, assicurarsi che gli elettrodi metallici non si tocchino tra loro e che il gel applicato in un punto di collegamento non tocchi quello di un altro punto di collegamento.  $\Box$

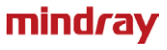

### **Operazioni base**

#### **Collegamento del cavo del paziente**

Collegare il cavo del paziente al connettore del cavo paziente sul lato destro dell'apparecchio. Stringere le viti in modo da assicurare saldamente il cavo del paziente all'apparecchio.

#### **Accensione dell'apparecchio**

Premere il tasto 0/0 per azionare il dispositivo.

#### **Setup sistema**

Premere il tasto  $\mathfrak{p}_{\text{setus}}$  per accedere al menu principale. Impostare le opzioni come desiderato.

#### **Inserimento dati del paziente**

Prima di acquisire una misurazione ECG, inserire le informazioni del paziente in uno dei seguenti modi:

- Leggere l'ID del paziente con un lettore di codice a barre. Ξ
- Premere il tasto  $\frac{\dot{\phi}}{2}$  per accedere al menu [**Info paziente**]. Inserire manualmente le informazioni del paziente nella scheda [**Nuovo paziente**]. Ξ

Selezionare un paziente nella scheda [**Elenco paz.**]. Dopo aver inserito le informazioni del paziente, premere il tasto funzione [**Salva**]. Ξ

© 2013 Shenzhen Mindray Bio-Medical Electronics Co., Ltd. Tutti i diritti riservati. Il contenuto della presente Guida è soggetto a modifiche senza preavviso.

#### **Acquisizione di report ECG**

- Premere il pulsante  $\mathbb{Q}_{\mathsf{PC}}$  per avviare la misurazione automatica. Ξ
- Premere il tasto funzione [**Manuale**] per avviare una misurazione manuale. Ξ
- Premere il tasto funzione [**Ritmi**] per avviare una misurazione ritmi. .

Per interrompere manualmente la registrazione, premere il tasto funzione [**Stop**].

#### **Gestione archivi paziente**

Nella schermata normale, premere il tasto funzione [**Directory**] per accedere all'Elenco directory.

- Selezionare il paziente per rivedere, stampare o eliminare i report paziente o per inviarli a un dispositivo esterno. Ξ
- Premere [**Cerca**] e inserire una parola chiave per cercare i pazienti. Ξ

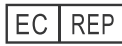

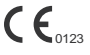

Shanghai International Holding Corp. GmbH (Europa) Eiffestraße 80, 20537 Amburgo, Germania

Shenzhen Mindray Bio-Medical Electronics Co., Ltd. Mindray Building, Keji 12th Road South, Hi-tech Industrial Park, Nanshan, Shenzhen 518057 R.P. Cinese

Tel: +86 755 81888998 Fax: +86 755 26582680 www.mindray.com

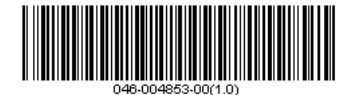